# **PTMiner User Guide**

(Last updated: 02/13/2018)

## Contents

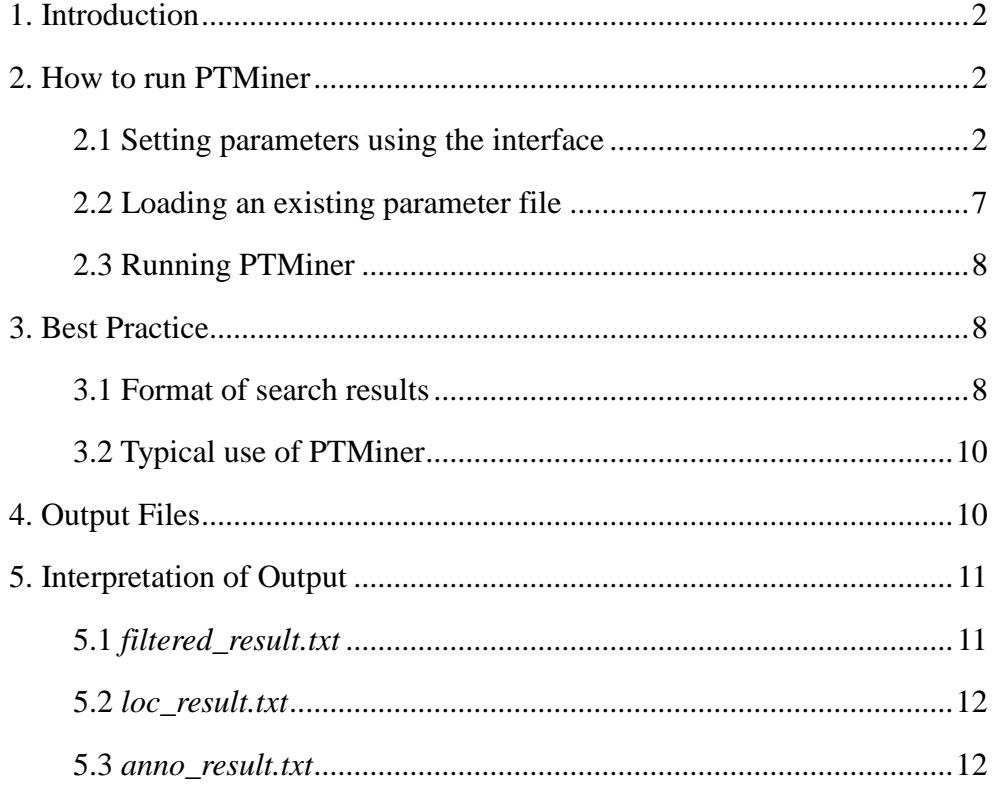

### <span id="page-1-0"></span>**1. Introduction**

PTMiner is an efficient software tool for accurate filtering, localization and annotation of protein modifications identified by open database search in proteomics. It provides a user-friendly interface for setting parameters and running. The core of PTMiner was written in standard C++ and the interface was implemented in C# on the platform of Microsoft Visual Studio ultimate 2013 in Windows System. PTMiner is freely available at [http://fugroup.amss.ac.cn/software/ptminer/ptminer.html.](http://fugroup.amss.ac.cn/software/ptminer/ptminer.html)

### <span id="page-1-1"></span>**2. How to run PTMiner**

Now PTMiner can be run on Windows system smoothly. If your computer has not installed Visual Studio ultimate 2013, please install it first by double clicking the 'vcredist\_x86.exe' in the program folder. Then, double click the icon  $\mathbb{m}$  of *PTMiner.exe* to start up PTMiner. The graphic user interface (GUI) of PTMiner is as shown in **Figure 1**.

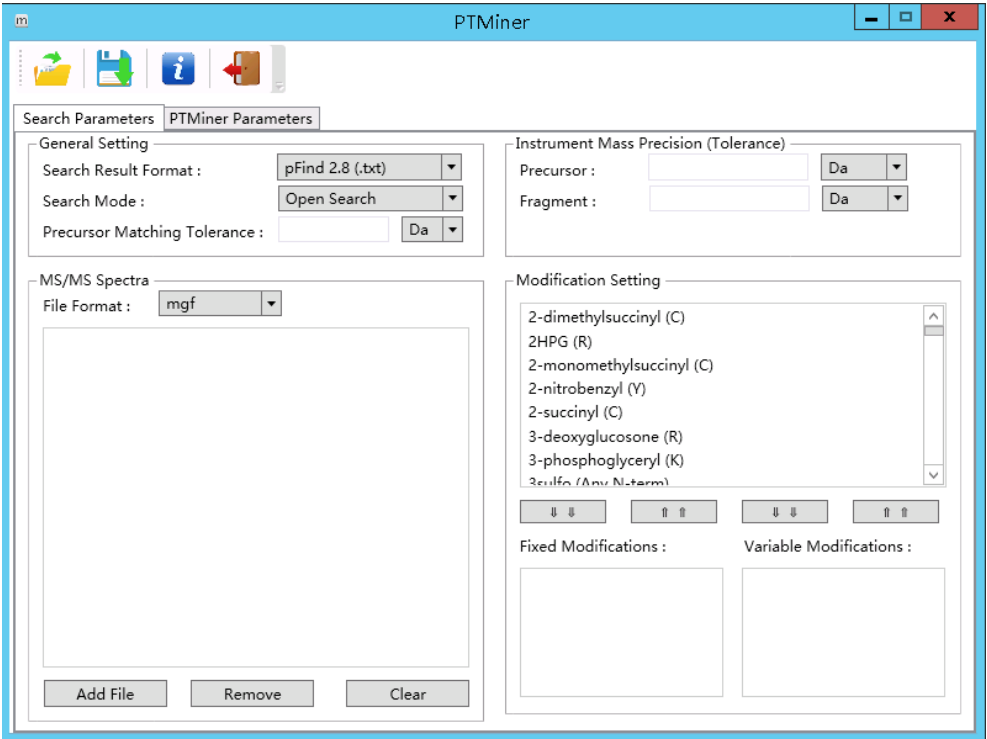

**Figure 1.** The GUI of PTMiner

#### <span id="page-1-2"></span>**2.1 Setting parameters using the interface**

The parameters are separated into two groups, including the parameters used for database search (**Figure 2**) and the parameters used by PTMiner (**Figure 3-5**).

#### **2.1.1. Setting search parameters**

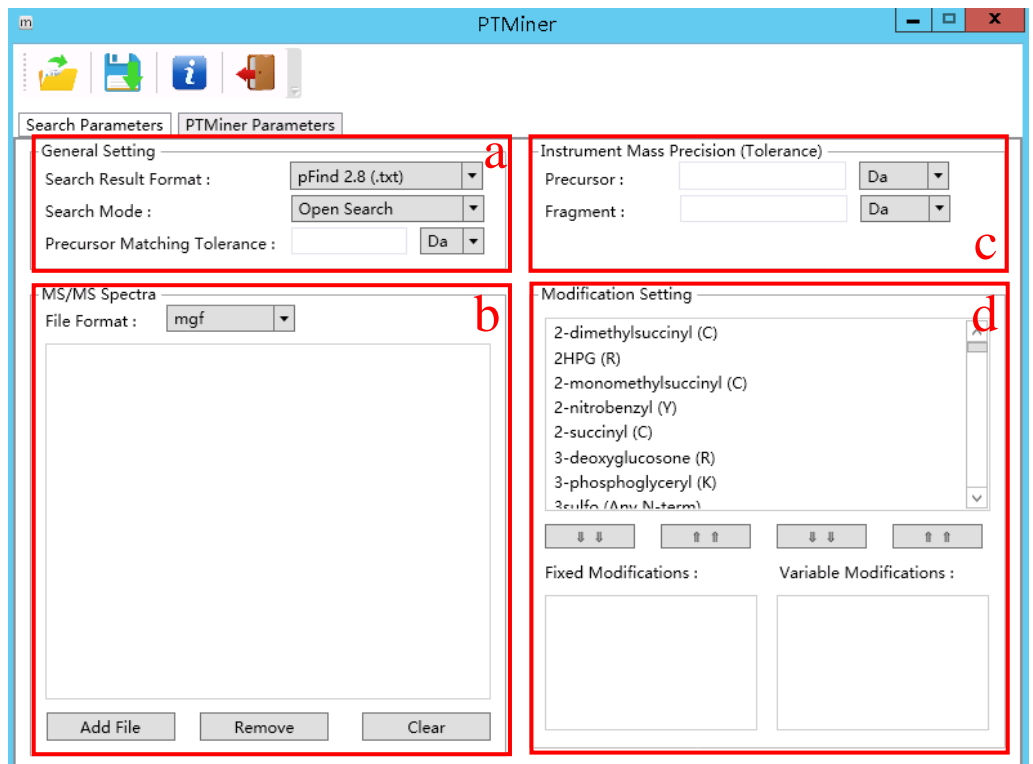

**Figure 2.** Search parameters setting

#### **2.1.1.1** General Setting (**Figure 2a**)

A) Search Result Format

The following search result formats are supported by PTMiner,

- pFind 2.8 (.txt)
- MSFragger (.pepXML)
- $\bullet$  Sequest (.txt)
- $\bullet$  PTMiner (.txt)

PTMiner (.txt) is our own format with headers as described in *filtered\_results.txt* in section 4.1, and adjacent attributes delimited by tabulator.

B) Search Mode

There are two search modes, i.e., close search or open search. Close search means traditional database search using a tight precursor tolerance, e.g. 10 ppm, and open search means that a large precursor tolerance (500 Da for example) has been used.

C) Precursor Matching Tolerance

The precursor mass tolerance used in open search mode.

#### **2.1.1.2** MS/MS Spectra (**Figure 2b**)

A) File Format

PTMiner only supports *mgf* format of MS/MS Spectra at present.

B) Path

Click the "Add File" button to add MS/MS Spectra, the "Remove" button to delete one file selected, and the "Clear" button to delete all files.

**2.1.1.3** Instrument mass precision (tolerance) (**Figure 2c**)

A) Precursor

This parameter is used to specify the instrument mass precision/tolerance of peptide precursors.

B) Fragment

This parameter is used to specify the instrument mass precision/tolerance of fragment ions.

#### **2.1.1.4** Modification Setting (**Figure 2d**)

A) Fixed Modifications

The types of fixed modifications used in database search. PTMiner lists all modifications in Unimod database, and the same modification names must be used for database search. One can use the or button to select or delete modifications.

B) Variable Modifications

The types of variable modifications used in database search.

#### **2.1.2 Setting PTMiner parameters**

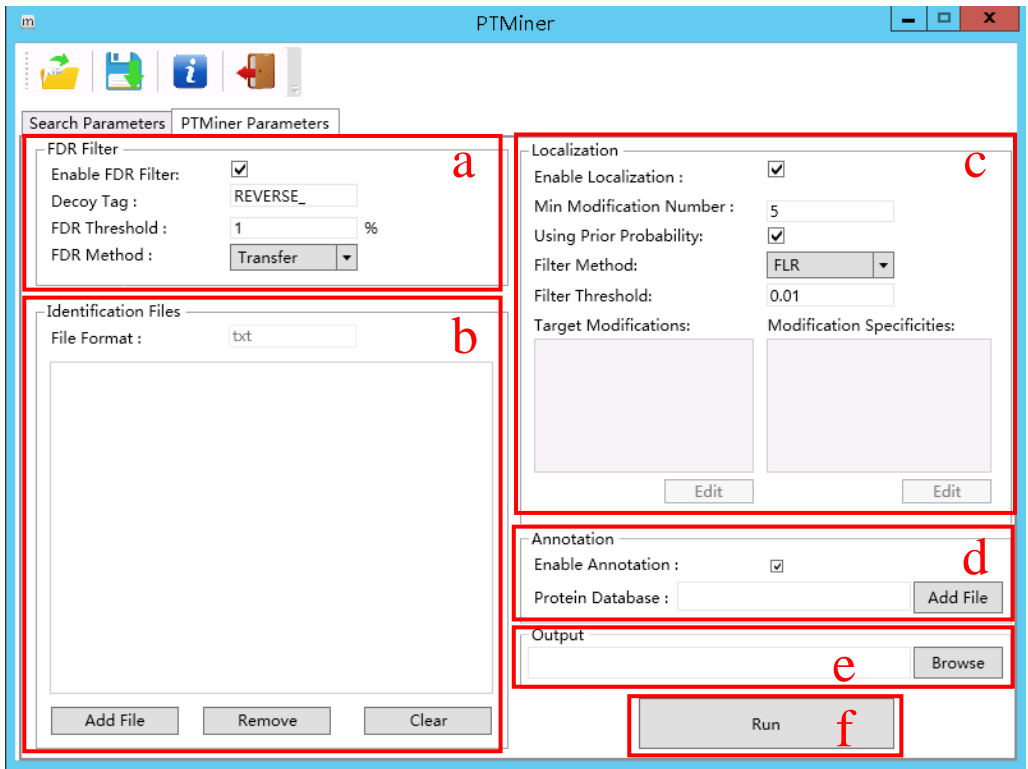

**Figure 3.** PTMiner parameters setting

#### **2.1.2.1** FDR filter (**Figure 3a**)

A) Enable FDR Filter

Enable it to do FDR control. It is checked by default.

B) Decoy Tag

Decoy protein tag in the beginning of protein names. Default is "REVERSE".

C) FDR Threshold

Set the threshold of the false discovery rate. Default is 1%.

D) FDR Method

PTMiner provides three FDR estimation method, i.e. Global, Separate and Transfer FDRs. We recommend the transfer FDR for the open search mode.

#### **2.1.2.2** Identification Files (**Figure 3b**)

A) File Format

It is specified based on the "Search Engine" specified in search parameter table.

B) Path

Click the "Add File" button to add identification results, the "Remove" button to delete files selected, and the "Clear" button to delete all files.

**2.1.2.3** Localization (**Figure 3c**)

A) Enable Localization

Check this option to do modification localization. It is checked by default.

B) Min Modification Number

Only when the number of PSMs in one group of modification is more than this threshold can it be regarded as one type of modification. Default value is 5.

C) Using Prior Probability

Check this to use prior probability to localize modification sites. It is checked by default.

D) Filter Method

PTMiner provides two methods to filter localization results, i.e. probability and FLR. Default is "FLR".

E) Filter Threshold

The threshold used to filter localization results. Default is 0.01.

F) Target Modifications

This is for close search only. By clicking the "Edit" button, the window shown in **Figure 4** will be opened. Select the modifications that are going to be localized by PTMiner.

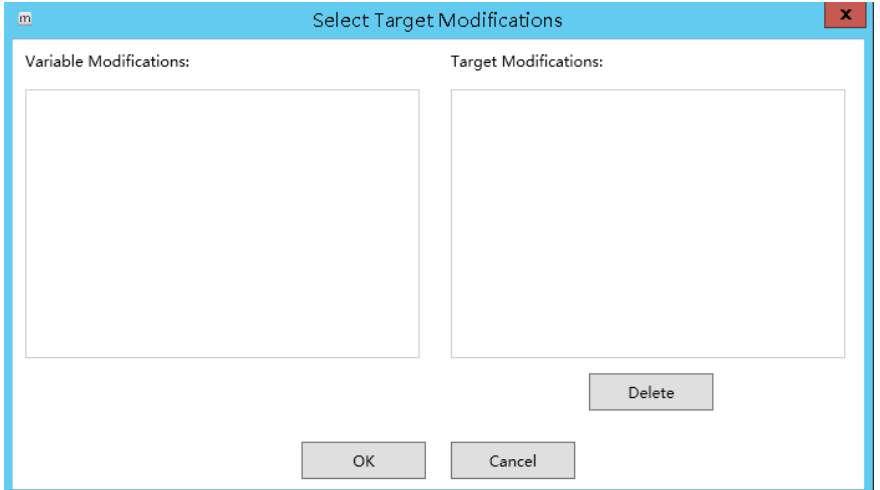

**Figure 4.** Select Target Modifications

G) Modification Specificities

This is for close search only. By clicking the "Edit" button, the window shown in Figure 5 will be opened. Select the modification specificities for each target modification.

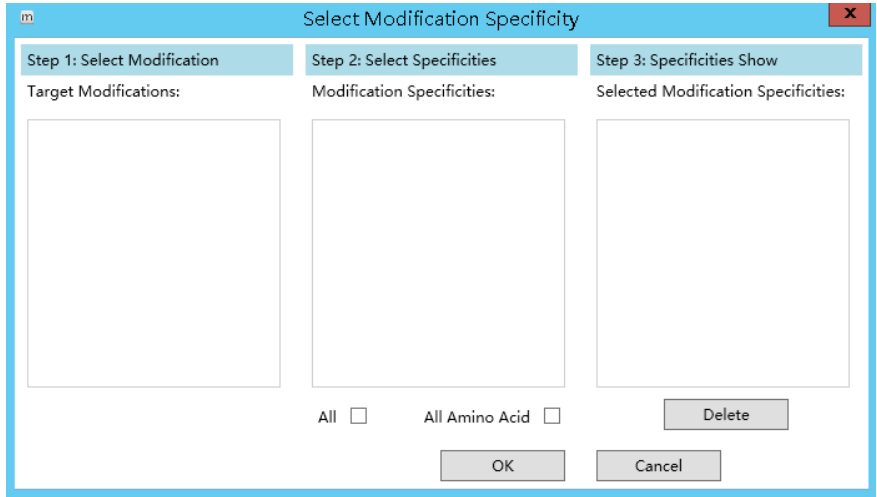

**Figure 5.** Select Modification Specificity

#### **2.1.2.4** Annotation (**Figure 3d**)

A) Enable Annotation

Select this to do modification annotation. It is checked by default.

B) Protein Database

The protein database (\*.fasta) used in the search engine.

#### **2.1.2.5** Output (**Figure 3e**)

Specify the folder to save the results.

#### <span id="page-6-0"></span>**2.2 Loading an existing parameter file**

If an existing parameter file (\*.param) is available, a convenient way to set parameters is to load the file using the tool  $\vec{r}$  in the toolbar (**Figure 6**)

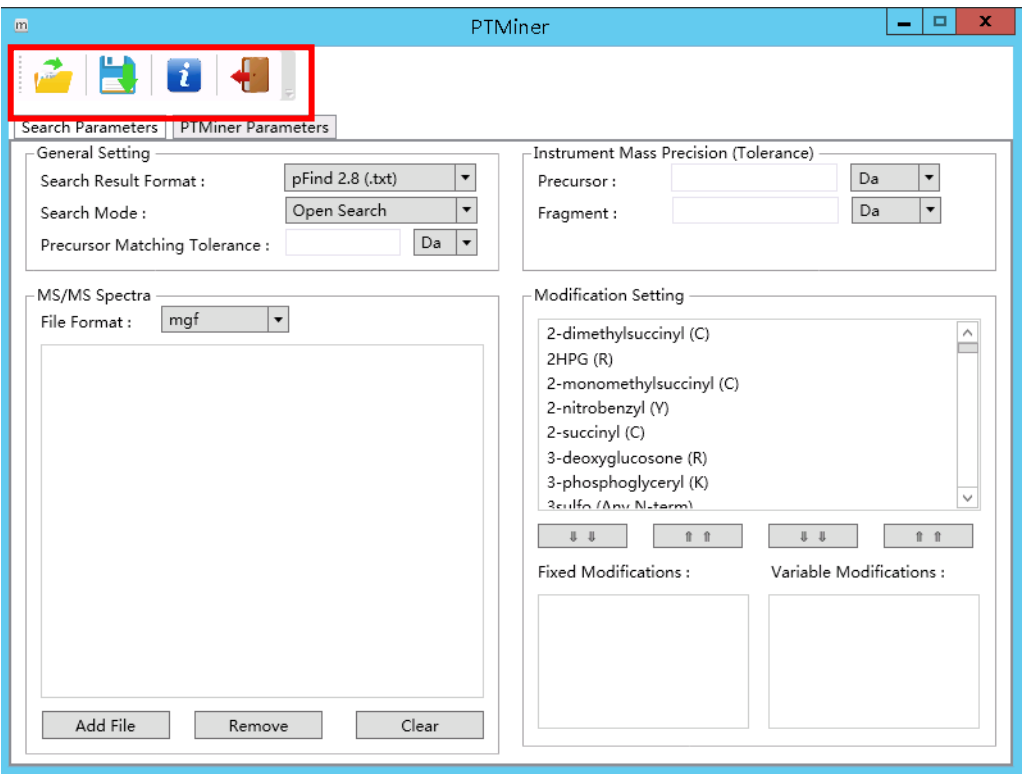

**Figure 6.** Load parameter file manually

#### <span id="page-7-0"></span>**2.3 Running PTMiner**

Make sure that all parameters are set properly, and the click the "Run" button to start PTMiner (**Figure 3f**). The command console will appear to show the program progress.

## <span id="page-7-1"></span>**3. Best Practice**

#### <span id="page-7-2"></span>**3.1 Format of search results**

PTMiner provides three specific format of search engine (pFind 2.8.5, MSFragger and SequestHT in Proteome Discoverer 2.0 or above) results and a general format (PTMiner). If other search engine is used in your study, you can transfer your results into the general format to use PTMiner.

A) pFind. Please note that PTMiner need the result of pFind, not pBuild (postprocessing program of pFind).

B) MSFragger. PTMiner support its pepXML format.

C) SequestHT. If you want to use this search engine, we provide three search tips and result exportation method.

- (1) Search tips
- Search *raw* format files, and use *mgf* format files converted by msconvert [\(http://proteowizard.sourceforge.net/\)](http://proteowizard.sourceforge.net/) as PTMiner input files.
- For the parameters of "Sequest HT", the protein database should include decoy protein sequences.
- In the modular of "PSM Validation", we recommend "Target Decoy PSM Validator", and set both "Target FDR (Strict)" and "Target FDR (Relaxed)" to be 1.0.
- (2) Exportation method

The Sequest database search results should be exported through Proteome Discoverer in *.txt* format. We recommend the following operating steps,

- Select the table of PSMs
- Make sure that these 12 fields in the table are selected: "Sequence", "Modifications", "Protein Accessions", "Charge", "∆Cn", "Rank", "MH+ [Da]", "Theo. MH+ [Da]", "∆m/z [Da]", "First Scan", "Spectrum File", and "XCorr".
- Select "File" -> "Export" -> "To Text (tab delimited)...", and then a window will appear. Choose the "PSMs" item to be exported, and double click the button "Export".

D) General format PTMiner (.txt)

Thirteen attributes are needed as follows (see '*filtered\_result.txt'* in section five for details),

- (1) Dataset Name: Spectral file name;
- (2) Spectrum Name: Spectral name or scan number;
- (3) Sequence: Identified peptide sequence;
- (4) Charge: Precursor charge of the spectrum;
- (5) ObsMH: Observed precursor molecular weight with one proton;
- (6) Mass Shift: Identified mass shift (ObsMH-TheoMH, TheoMH is theoretical mass of identified peptide sequence with identified modifications);
- (7) Main Score: Identification Score;
- (8) High Score Better: Is greater 'Main Score' better than smaller? If yes, set it to 1 and otherwise set it to 0;
- (9) Identified Mod Name: Identified modification name;
- (10) Identified Mod Position: Identified modification position;
- (11) Protein Access: The protein access from which the 'Sequence' comes from;

(12)Before AA: The adjacent amino acid before peptide in protein;

(13)After AA: The adjacent amino acid after peptide in protein;

#### <span id="page-9-0"></span>**3.2 Typical use of PTMiner**

PTMiner can be run through a user-friendly graphic user interface (GUI), only need the user to provide spectral files, identification results and some basic parameters. The meaning of parameters please see section two. After specifying parameters, click 'Run' button.

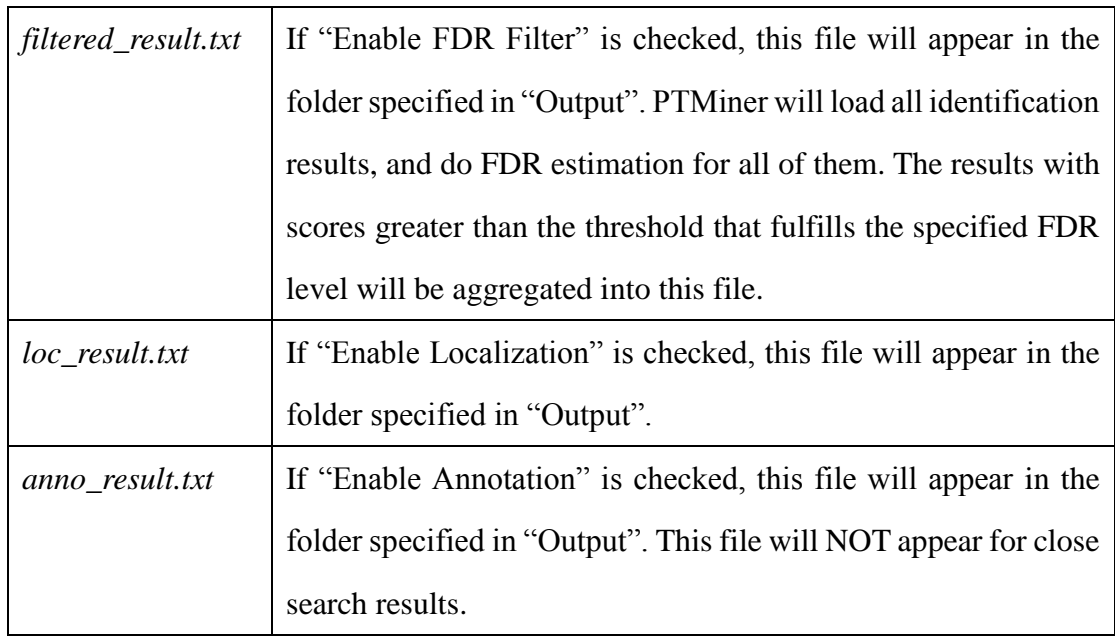

## <span id="page-9-1"></span>**4. Output Files**

## <span id="page-10-0"></span>**5. Interpretation of Output**

## <span id="page-10-1"></span>**5.1** *filtered\_result.txt*

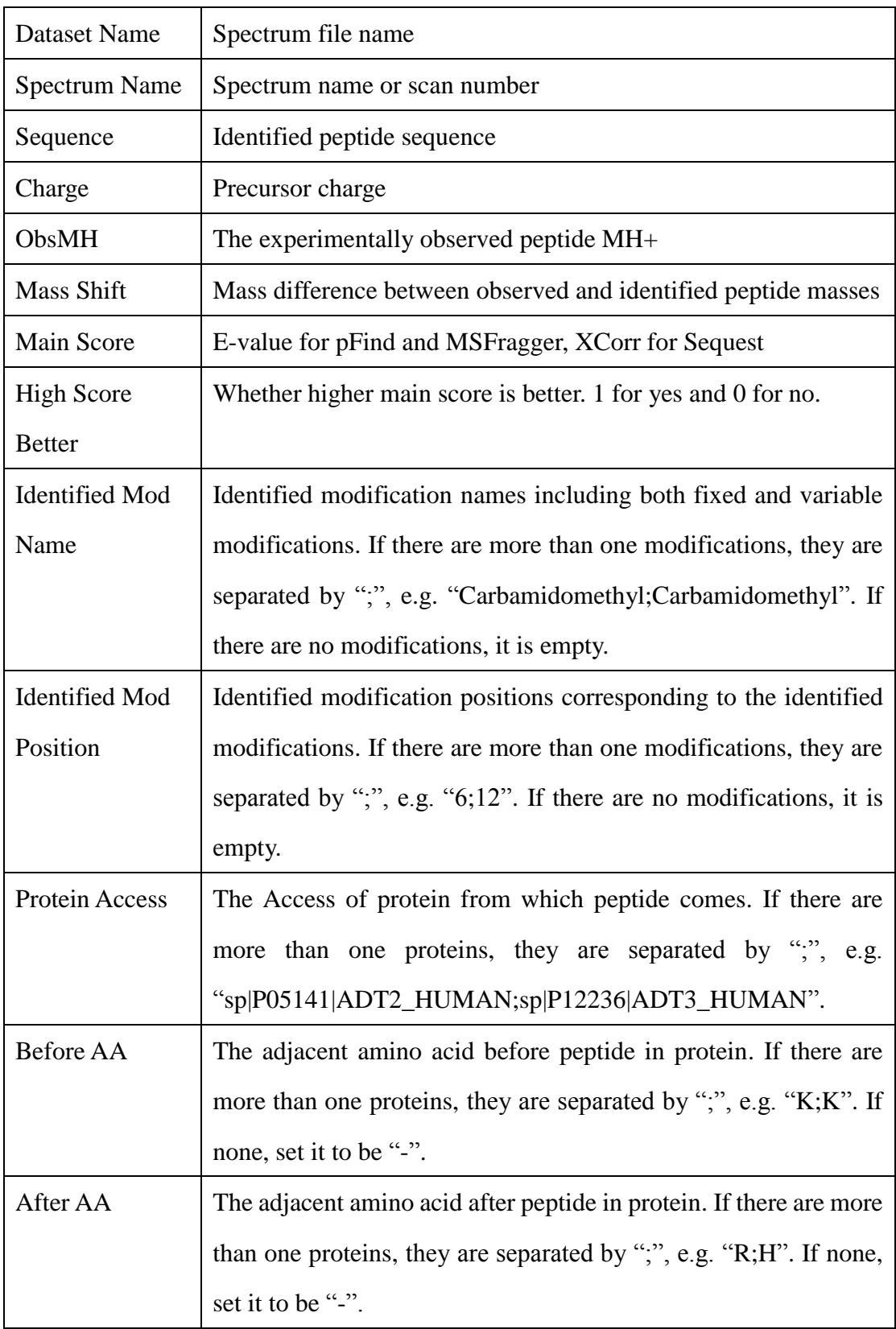

#### <span id="page-11-0"></span>**5.2** *loc\_result.txt*

The first 13 attributes are the same as in filter\_result.txt. In addition, there are 3 more as follows:

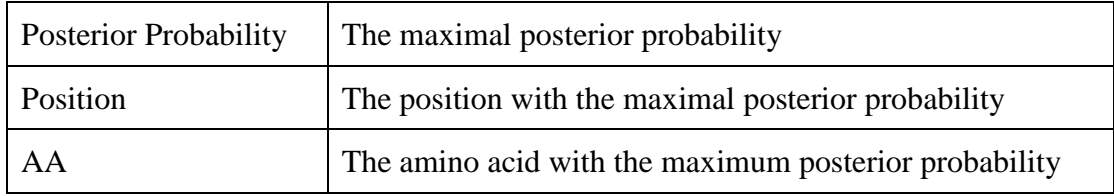

#### <span id="page-11-1"></span>**5.3** *anno\_result.txt*

In this type of file, there are two headers. The first is for basic information of localization result, and the second is for annotation result.

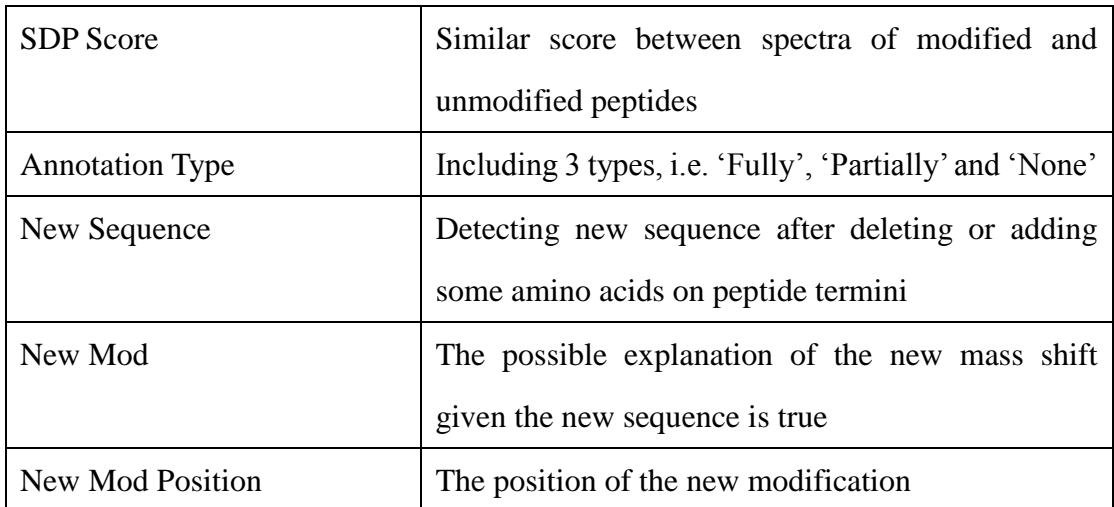

The first add attributes are as follows,

The second header includes attributes as follows,

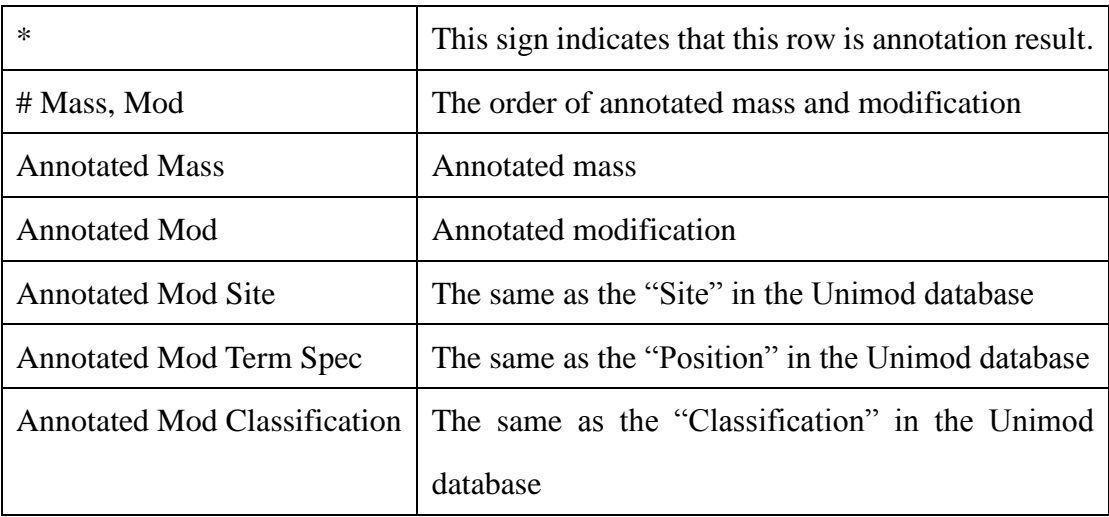